# **"TEST - Multiply-by-two"**

Example of source-code package to explain the delivery procedure

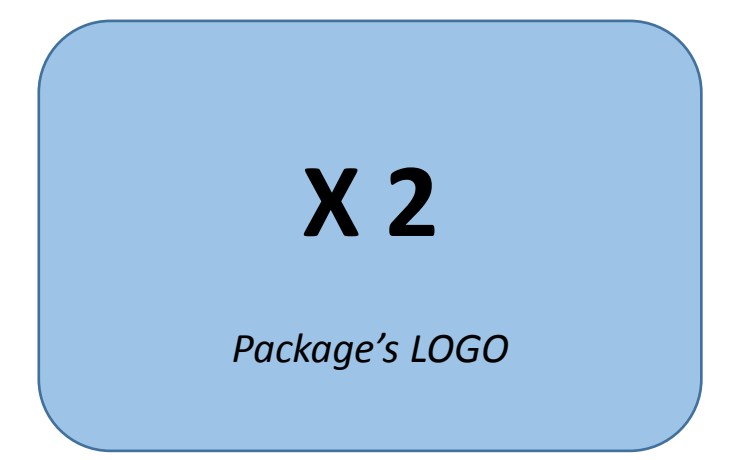

# **Source-code package overview**

#### **What the code do, which language is used**

Type of processing, references to public data on Internet, language (C, C++, Matlab, Perl, ..), processor's assembly..

#### **What it does not**

Remove any type of confusion before next slides which give the detailed APIs

#### **Which compilation tool is used with which revision and operating system**

List of the Matlab libraries used, C language syntax version, where can the compilers be downloaded, any specific information related to the OS used.

#### **CPU and RAM consumption with or without floating point accelerator**

Performance data for MHz, RAM, wait-states (map-file is part of the package when applicable), which CPU revision is assumed with which instruction-set.

# **Source-code package details**

### **List of the APIs**

APIs with detailed parameters. A "main" function is provided as example.

#### **Data example**

Explanations for the provided data given as activation examples (file formats, data scaling ..)

#### **Exceptions**

For example : what happens when the input files have not the right format.

#### **Computation results**

File formats of the results, graphical view.

## **Code extracts and other details**

#### **APIs code extracts**

Screen-shots of the program usage.

#### **List of the files in the package**

Screen-shots of the file listings.

#### **Deciphering process**

How to decipher the source-code and file listings

# **"TEST - Multiply-by-two"**

Deciphering tools **X 2** 

*Package's LOGO*

## **Source-code delivery procedure**

Each software package contains :

- 1. An overview in PDF format, with APIs, performances, …
- 2. A "main" calling the subroutine
- 3. Test-patterns and corresponding results
- 4. The source codes

 $\{1,2,3\}$  are free of access,  $\{4\}$  is encrypted with a picture used as a key. Once your payment is accepted we give you the key to decipher it.

### **Encryption process (done offline, the key is never on the site)**

The source-code folder is packed and compressed :

**tar cvfz src.tar.gz source\_code\_folder**

The compressed file is encrypted using a picture used as key : **perl xor\_img.pl src.tar.gz key.jpg src.otp**

The result is translated to a text file format : **base64 src.otp > file\_to\_download.txt**

### **Deciphering process**

The file found on our site is translated to binary format :

**base64 -d file\_downloaded.txt > src.otp**

Deciphering made from the picture-key you received by mail from us : **perl xor\_img.pl src.tar.gz key.jpg src.otp**

The result source-code folder is unpacked and uncompressed : **tar xvfz src.tar.gz ls source\_code\_folder\\***

Example

tar cvfz src.tar.gz P6 TEST PROT P6\_TEST\_PROT/ P6\_TEST\_PROT/TEST.m P6\_TEST\_PROT/TEST\_TOP.m

perl xor img.pl src.tar.gz KEY0.jpg src.otp base64 src.otp > src.txt

cat src.txt

4FP34H/kvBBJRe2VTG7beAzOfTZvJMAIgHRZNn36UfbUnxlu22sqD8BVX2K1Z0420v/+VnDVI8y8 WdWszPOVbJF2/c0zM8aA85xj/2768mfw1nYRjBojBq7f0FI/j5AmCDT4wL0zyfQ4RfQsgbEsgO8o +CxxKTN3+Mo+AezFyyLHzih3IuJauUBE9GK0Oqv8eS5qt/l7p0Ph3cN0pfKG2m76F+Zx/ioNMy2C oSr4CO54AmM3+GHiTmT93N1rglrf9m27AqOW9hbRHz5T+GM9joAQro9eNEXAHbrFFsE68yQAp39d 8qovVB67LPG7tlBoUfPEL410taQ/v6DWLEcOcMQdSCqjRk0ItLptl7qmRqqlnoHkP3skEmhqjw7Q Viq7QlU5xrKjom2kB2X0ukJXN7w8tFNMMMVKaQdSSOBt5wA1S3jKeodzNQpMWRuqlMZxZZJtN8hZ oKFf1TiiYEoRV2REhTytI1jHQXFn57YM+m0QMdZaujo2nNRgk3+yK3KWbmi1LVYdgtFadQKT+sSe 9cbx83tOqueTamY5MJBK6Zc3VJE1UIxNZvuRsYa1zWxru5cR+xsw7se1H0K1Zc+xmrq86gYetqTV 6Mgc8uvPsZBIGNEw2yi8Z3Rv0zPebEaFf/wRLVkfHslYGXTHykoogKoM6hTfW4SAqwtUQQdXTAha VxVFUhZIXRtzYCR2Y5lHk36DbBCHeFF6gg==

base64 -d src.txt > src.otp perl xor img.pl src.otp KEY0.jpg src.tar.qz tar xvfz src.tar.gz P6\_TEST\_PROT/ P6\_TEST\_PROT/TEST.m P6\_TEST\_PROT/TEST\_TOP.m

Source-code folder "./P6\_TEST\_PROT" packed and compressed to file "src.tar.gz".

Encryption using the key-file "KEY0.jpg" and conversion to text format.

Dump of the text.

Conversion to binary, deciphering, unpacking and recovery of the original source-code folder.

### Screen-shot

#### $|5 \; 1s -1$  $+0+5111088$

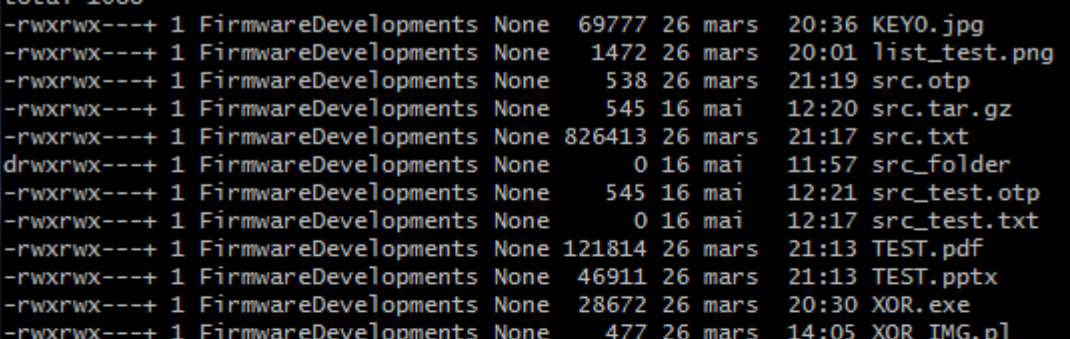

#### irmwareDevelopments@syndicap-PC /<mark>cygdrive/c/tmp/P6\_TEST</mark>

\$ tar cvfz src.tar.gz src\_folder src\_folder/ src\_folder/TEST.m src\_folder/TEST\_TOP.m

FirmwareDevelopments@syndicap-PC /cygdrive/c/tmp/P6\_TEST \$ perl XOR\_IMG.pl src.tar.gz keyO.jpg src\_test.otp

irmwareDevelopments@syndicap-PC /cygdrive/c/tmp/P6\_TEST \$ base64 src\_test.otp > src\_test.txt

FirmwareDevelopments@syndicap-PC /cygdrive/c/tmp/P6\_TEST \$ perl XOR\_IMG.pl src\_test.otp key0.jpg src.tar.gz

irmwareDevelopments@syndicap-PC /cygdrive/c/tmp/P6\_TEST \$ tar xvfz src.tar.gz src\_folder/ src\_folder/TEST.m src\_folder/TEST\_TOP.m

irmwareDevelopments@syndicap-PC /cygdrive/c/tmp/P6\_TEST

### Cipher programs in Perl and C

```
#!/usr/bin/perl
open INPUT, "<$ARGV[0]" ; binmode INPUT;
open INPUTKEY, "<$ARGV[1]"; binmode INPUTKEY;
open OUTPUT, ">$ARGV[2]"; binmode OUTPUT;
$i = 0;while ((\xi n = read INPUT, \xi byte, 1) != 0){ 
     read INPUTKEY, $key, 1;
    \text{fixed} = \text{Sbyte} \land \text{Skey};print OUTPUT $xored;
    $i = $i+1; if ($i > 8191)
\{ close INPUTKEY; open INPUTKEY, "<$ARGV[1]"; binmode INPUTKEY;
        Si = 0:
 }
}
close INPUT; close OUTPUT; close INPUTKEY;
```

```
#include <stdio.h>
void main (int argc, char *argv[])
  FILE *out file, *inp file, *key file;
  int i, n;
   char ci, ck, co;
 if ((0 == (inp file = fopen (arqv[1], "rb"))))(0 == (key file = fopen (ary[2], "rb"))) ||(0 == (out file = fopen (argv[3], "wb"))) ) { printf("fopen error \n");}
   else
  \{ i = 0 :n = fread (&ci, 1, 1, inp file);
      while (n > 0) {
        fread (&ck, 1, 1, key_file);
        \text{co} = \text{ci} \wedge \text{ck};fwrite (&co, 1, 1, out file);
        i++; if (i > 8191)
\{ fclose (key_file);
         key file = fopen (\text{argv}[2], "rb");i = 0; }
        n = fread (&ci, 1, 1, inp file);
 }
       fclose (out_file); 
       fclose (key_file); 
       fclose (inp_file); 
 }
```
{

}